#### Programmer avec Scratch

#### Programmes de Calcul

### **Vidéos utiles**

- Demande et affichage d'une réponse :<https://www.youtube.com/embed/zwOUAGyJ0Xs?rel=0>
- Les opérateurs :<https://www.youtube.com/embed/0fqpJZLcv8s?rel=0>

Réaliser avec le logiciel Scratch, les programmes de calculs proposés ci-dessous.

## **Objectif de la séance**

- 1. Tester ces programmes à la main, pour le nombre 2 puis pour le nombre 19
- 2. Ouvrir le programme fichier scratch correspondant dans l'ENT et le compléter.
- 3. Essaye de simplifier au maximum les instructions du programme.

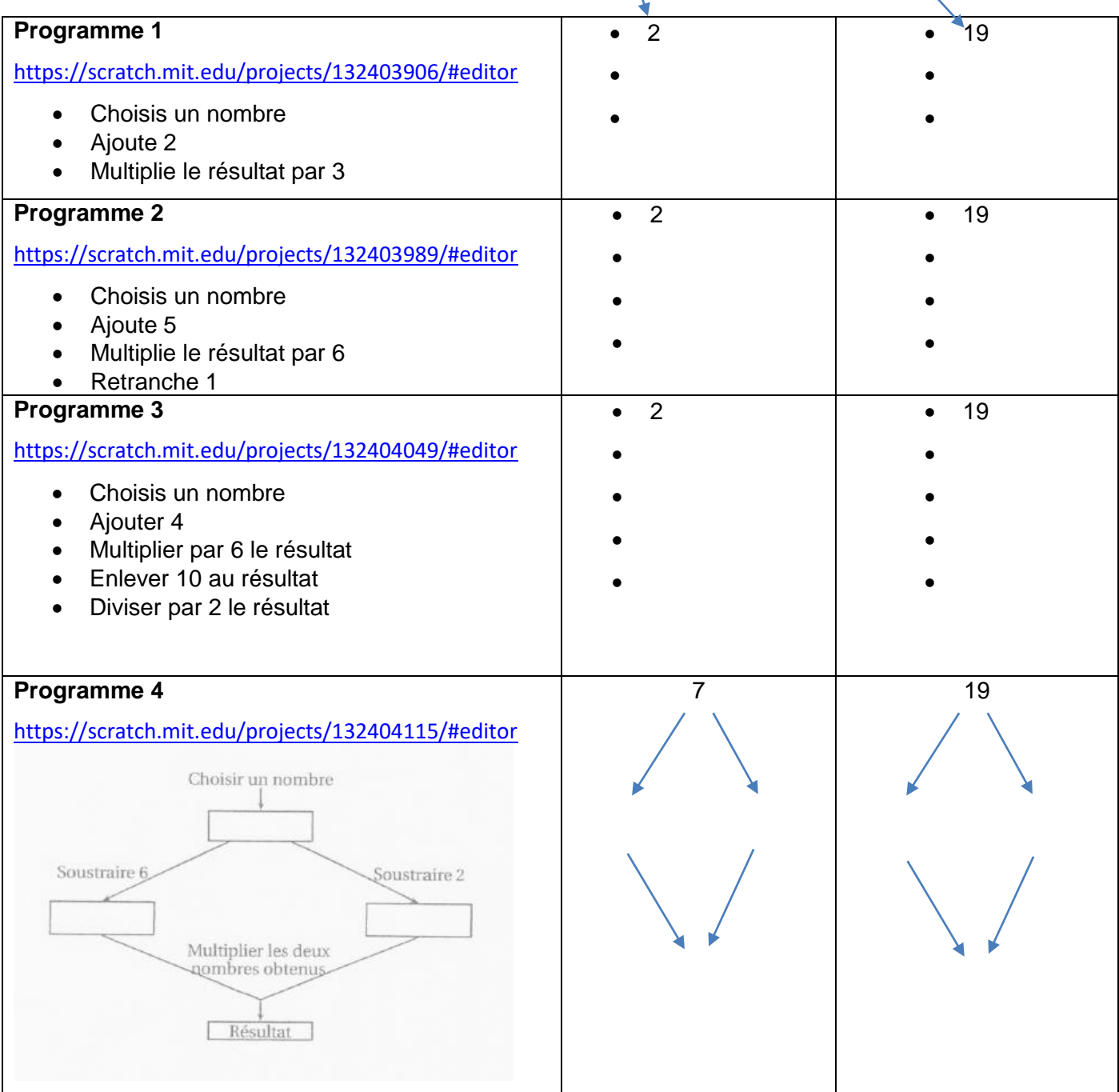

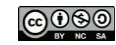

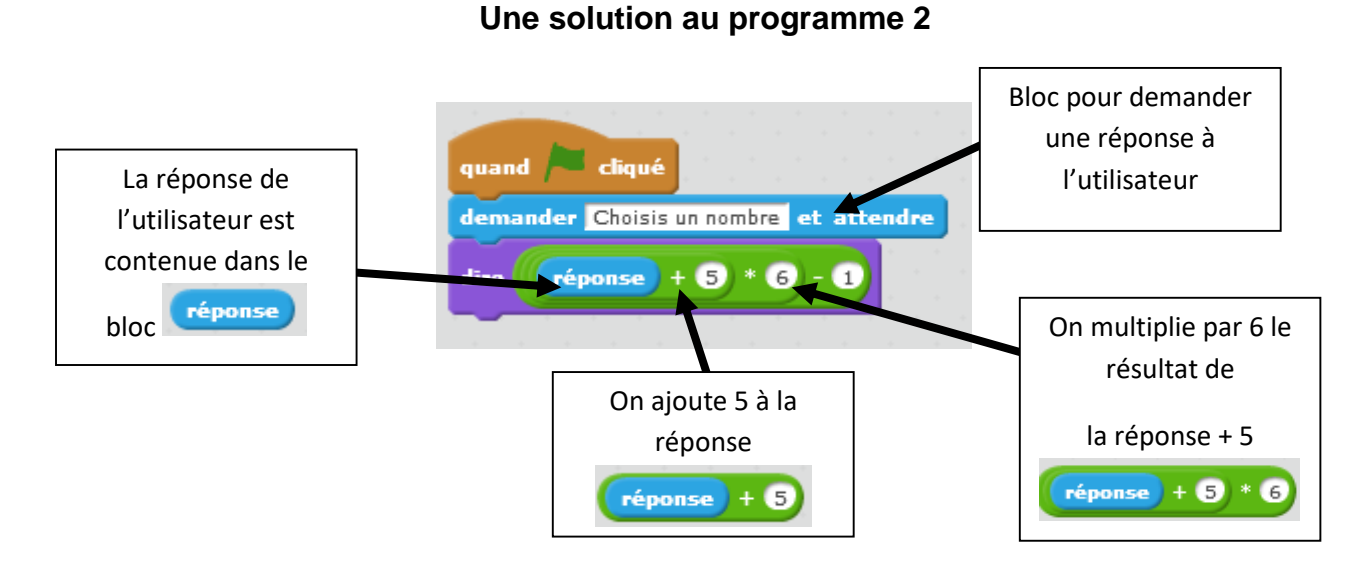

# **Exercice :**

On exécute ce programme, si l'utilisateur entre le nombre 1.5 (dans scratch 1,5 s'écrit 1.5), quel nombre va dire le lutin ?

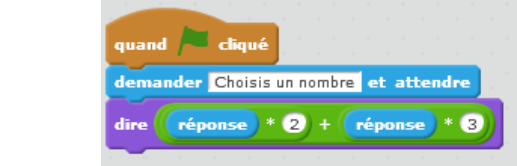

………………..

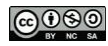